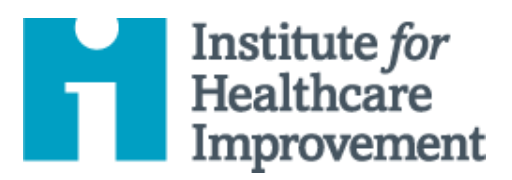

# Kit de Ferramentas Essenciais para Melhoria da Qualidade: Gráfico de Tendência & Gráfico de Controle

Um **gráfico de tendência** é um gráfico de dados ao longo do tempo. É uma ferramenta simples e eficaz para ajudá-lo(a) a determinar se as alterações que você está fazendo estão levando a melhorias.

Os gráficos de tendência ajudam as equipes de melhoria a formularem objetivos, descrevendo o quão bem (ou mal) um processo está sendo executado, a entenderem o valor de uma mudança específica e a começarem a distinguir entre causas comuns e especiais de variação.

Variação de causa comum é a variação natural ou esperada inerente a um processo. A variação de causa especial surge devido a circunstâncias específicas que não são inerentes ao processo.

Um **gráfico de controle**, que inclui um limite de controle superior (LCS) e um limite de controle inferior (LCI), vai além para ajudar as equipes a distinguirem entre causas comuns e especiais de variação dentro de um processo. Use um gráfico de controle quando tiver mais de 15 pontos de dados e desejar mais informações sobre seus dados.

Os gráficos de controle ajudam as equipes de melhoria a identificarem variações de causas especiais em um processo, a identificarem sinais precoces de sucesso em um projeto de melhoria e a monitorarem um processo para garantir que ele esteja mantendo os ganhos de um esforço de melhoria de qualidade.

O *Kit de Ferramentas Essenciais do IHI* inclui as ferramentas e modelos necessários para iniciar e gerenciar um projeto de melhoria bem-sucedido. Cada uma das nove ferramentas do kit inclui uma descrição curta, instruções, um exemplo e um modelo em branco. NOTA: Antes de preencher o modelo, primeiro salve o arquivo no computador. Em seguida, abra e use essa versão da ferramenta. Caso contrário, suas mudanças não serão salvas.

- Diagrama de Causa e Efeito
- Fluxograma
- Diagrama Direcionador
- 
- 
- Análise de Modos e Efeitos de Falha (FMEA)
- Histograma
- Gráfico de Pareto
- Planilha PDSA
- Formulário de Planejamento de Projeto
- **Gráfico de Tendência & Gráfico de Controle**
- Diagrama de Dispersão

Tradução para o português em 2021 fornecida pela equipe do IHI América Latina, Ana Paula Gushken, Elenara Ribas, Paula Tuma, Ademir Petenate, Daniela Feitosa, Cristiana Gomes, Andrea Gushken, Sidiner Mesquita, Alexandre Valente, Manuela Dias, e Lilian Trabasso.

Copyright © 2017 *Institute for Healthcare Improvement*. Todos os direitos reservados. Os indivíduos podem copiar estes materiais para usos educativos e sem fins lucrativos, desde que os conteúdos não sejam alterados de forma alguma e que a atribuição adequada seja dada ao IHI como fonte do conteúdo. Estes materiais não podem ser reproduzidos para uso comercial, com fins lucrativos, de qualquer forma ou de qualquer meio, ou republicados em qualquer circunstância, sem a permissão por escrito do *Institute for Healthcare Improvement*.

#### **Instruções**

- 1) Obtenha um conjunto de pontos de dados em sua sequência de tempo natural.
- 2) Desenhe os eixos vertical e horizontal, deixando espaço em todos os lados para o título e a legenda do gráfico.
- 3) Nomeie o eixo vertical (Y) com o nome do valor que está sendo medido (por exemplo, porcentagem de nascimentos por cesariana, número de dias até a terceira próxima consulta disponível no momento, etc.).
- 4) Nomeie o eixo horizontal (X) com a unidade de tempo ou sequência na qual os números foram coletados (por exemplo, abril, maio, junho, etc. ou trimestre 1, trimestre 2, etc.).
- 5) Determine a escala do eixo vertical. A escala deve se estender de um número 20% maior que o maior valor para um número 20% menor que o menor valor. Nomeie o eixo em intervalos iguais entre esses dois números.
- 6) Insira os valores dos dados na sequência em que eles ocorreram.
- 7) Desenhe linhas para conectar os pontos de dados no gráfico.
- 8) Calcule a mediana (o ponto de dados do meio entre o ponto de dados mais alto e o mais baixo) dos números plotados e desenhe a linha no gráfico.
	- o Nota: Para um gráfico de controle, execute estas duas etapas:
		- a) Em vez de calcular a mediana, calcule a média dos números plotados e desenhe a linha no gráfico.
		- b) Calcule e, em seguida, desenhe os limites de controle superior e inferior que correspondem a +/- 3 desvios padrão da média. (Recomendamos fazer isso no Microsoft Excel ou em outro programa de software).
- 9) Nomeie o gráfico e anote a linha de meta e o tamanho da amostra.
- 10) Anote o gráfico, indicando quando os testes de mudança foram iniciados, para que seja fácil ver o efeito das mudanças na medida. Indique também quaisquer eventos externos que possam ter afetado o desempenho do processo.

## **Exemplo: Gráfico de Tendência**

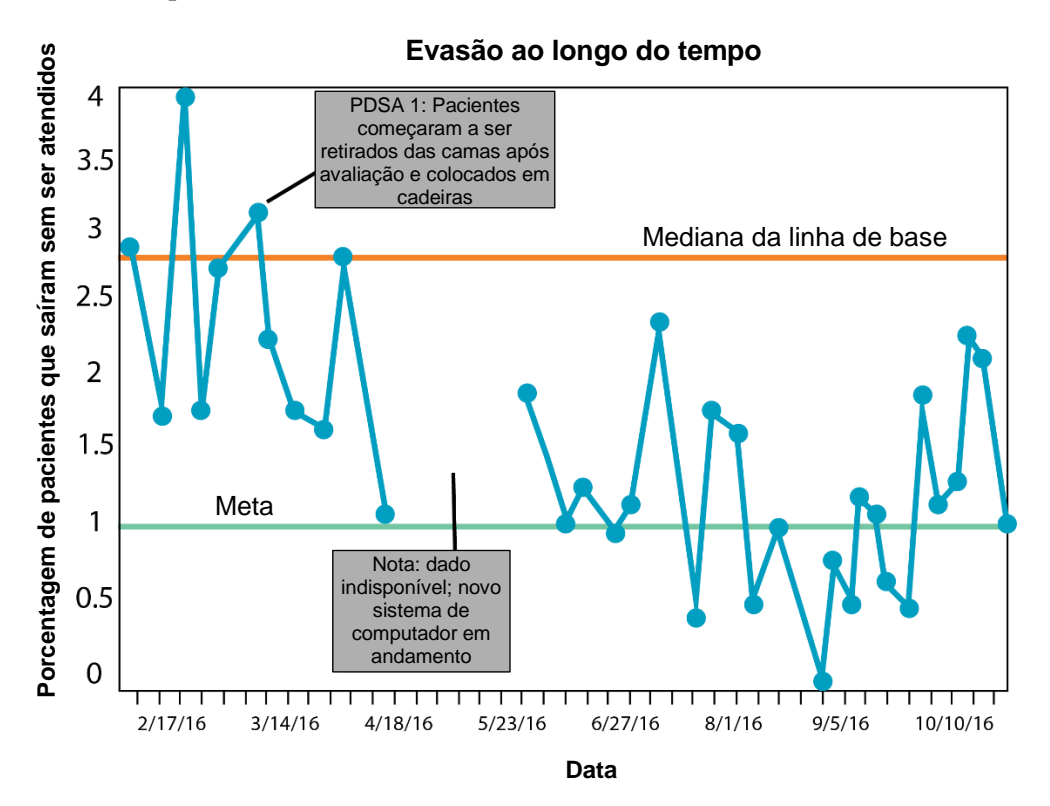

### **Exemplo: Gráfico de Controle**

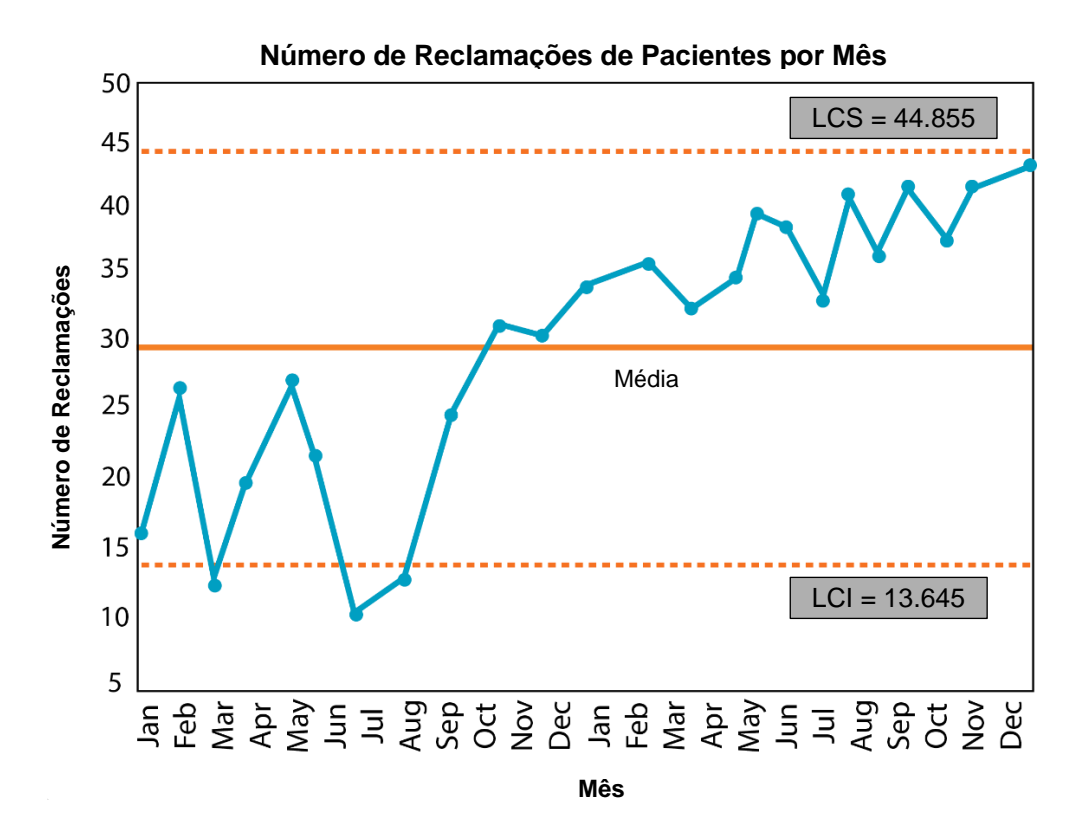

Antes de preencher o modelo, primeiro salve o arquivo no seu computador. Em seguida, abra e use essa versão da ferramenta. Caso contrário, suas alterações não serão salvas.

# **Modelo: Gráfico de Tendência ou Gráfico de Controle**

Tempo